# RV016、RV042、RV042G和RV082 VPN路由器 上的路由器通告配置

### 目标

路由器通告广播自动配置参数,并响应客户端的路由器请求。客户端可以通过路由器通告确定 默认路由器和其他配置信息。 本文档介绍如何在RV016、RV042、RV042G和RV082 VPN路 由器上配置路由器通告。

注意:要在DHCP中配置路由器通告,必须将IP模式设置为双协议栈模式。有关详细说明,请 参阅RV016、RV082、RV042和RV042G VPN路由器上的LAN设置文章。

### 适用设备

- RV016
- RV042
- · RV042G
- RV082

#### 软件版本

•v4.2.2.08

## 路由器通告的配置

步骤1:登录Web配置实用程序并选择DHCP > Router Advertisement。Router Advertisement页面打开:

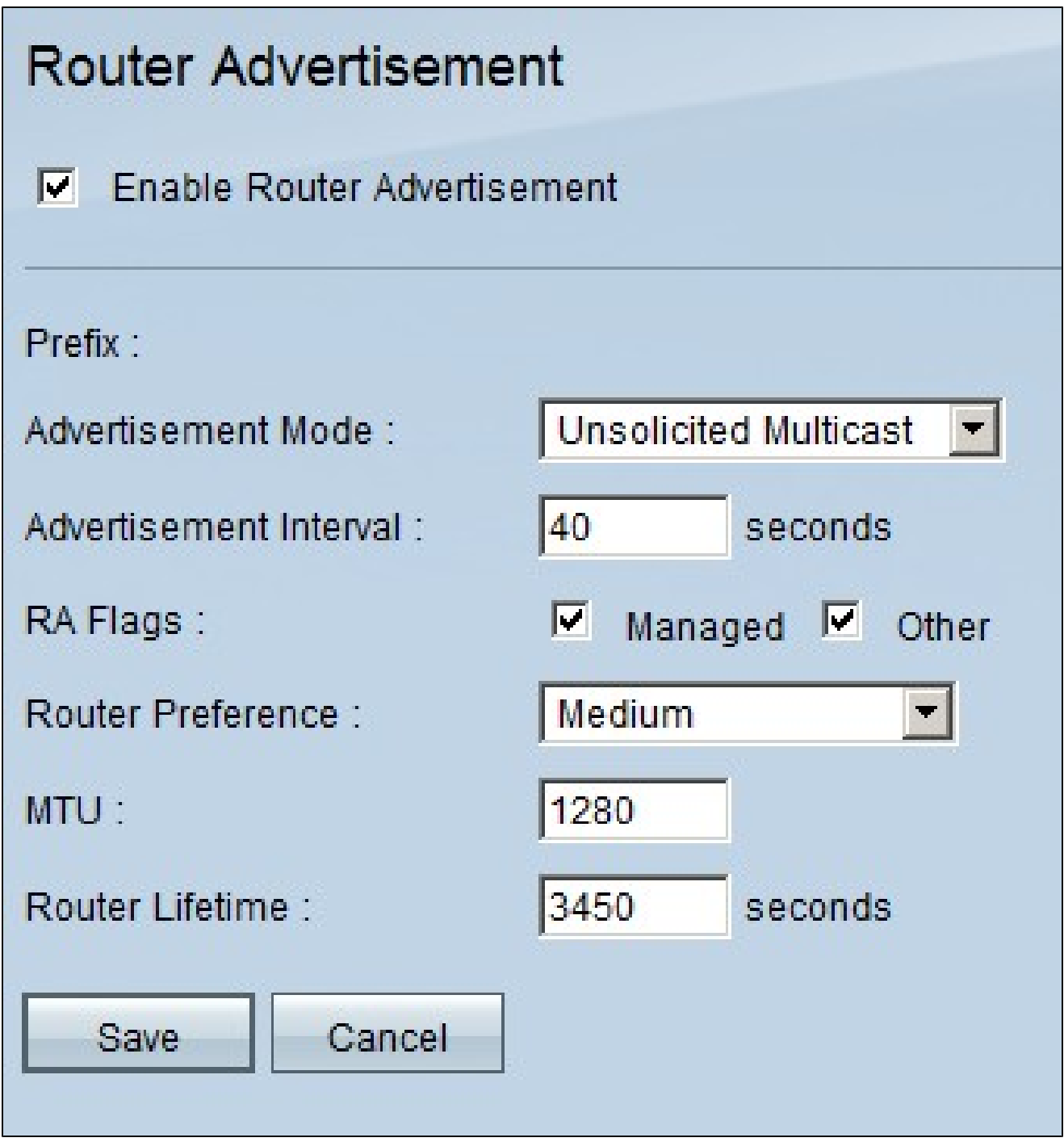

第二步:选中Enable Router Advertisement,使路由器能够定期发送路由器通告并自动响应路 由器请求。默认情况下启用路由器通告。

第三步:从Advertisement Mode下拉列表中选择一种通告模式。

·未经请求的组播 — 将路由器通告发送到属于组播组的所有接口。如果选择未经请求的组播 ,则会显示Advertised Interval字段,默认间隔时间为30秒。如果选择Unsolicited Multicast,请在Advertisement Interval字段中输入发送通告的间隔。

·仅单播 — 表示接口链路类型仅支持单播模式。这可以防止发送未经请求的通告,并使请求

通告单播到请求节点。此选项对于非广播、多路访问链路(例如站点内自动隧道寻址协议 [ISATAP])是必需的。

第四步:选中必要的RA标志复选框。

·托管 — 除了使用无状态地址自动配置自动配置的任何地址外,主机还使用受管(有状态 )协议进行地址自动配置。

·其他 — 主机使用受管(有状态)协议自动配置其他(非地址)信息。

第五步:从Router Preference下拉列表中选择路由优先级。下拉列表包含high、medium和 low。默认值设置为高。此首选项度量在网络拓扑中很有用,在该拓扑中,多宿主主机可以访 问多台路由器。如果可使用多个路由器,则选择优先级较高的路由器。

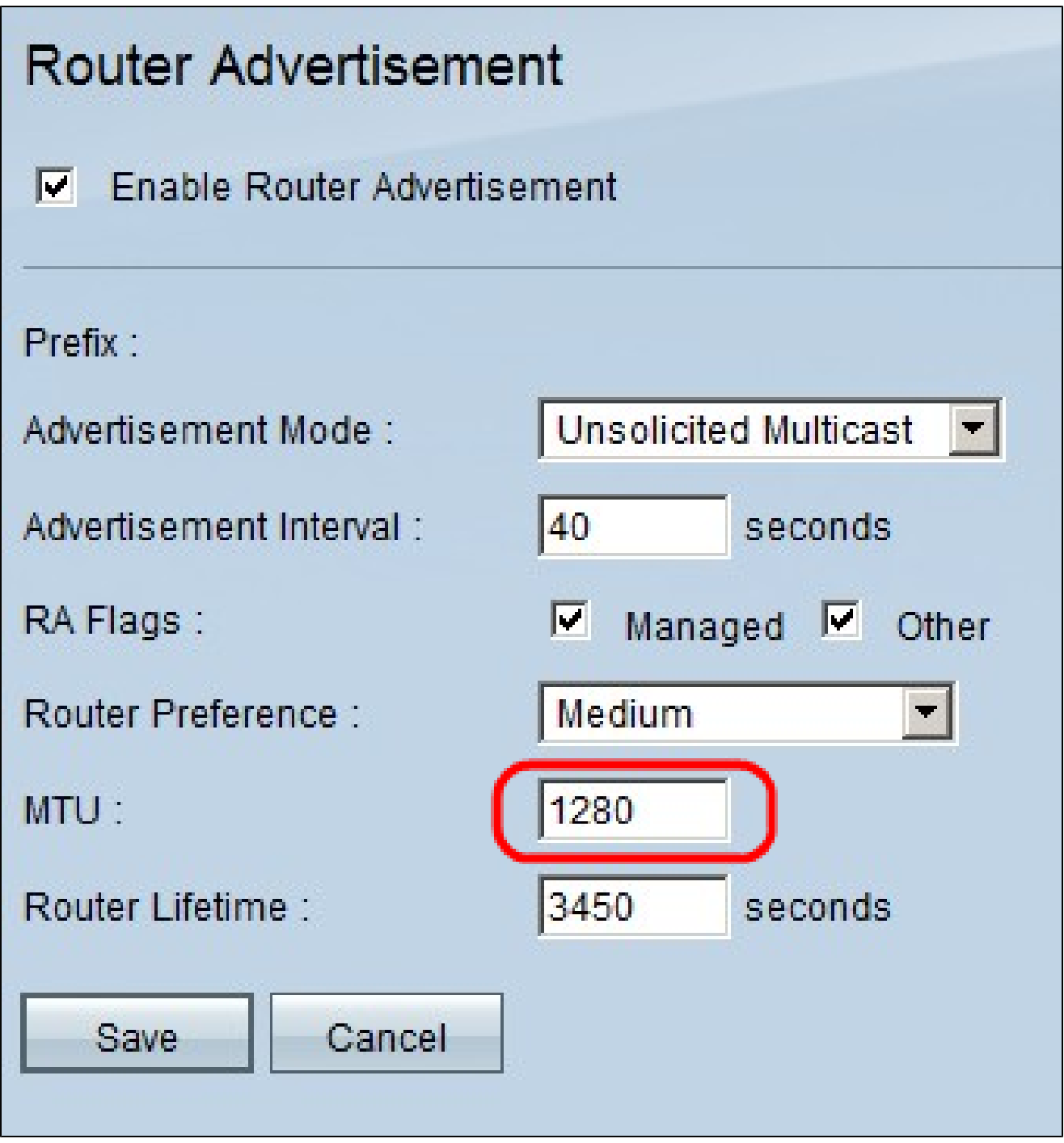

第六步:在MTU字段中输入路由器通告消息的最大大小。最大传输单元用于路由器通告消息 中,以验证当局域网MTU未知时,网络中的所有节点是否应用相同的MTU值。 默认值为 1500字节。

注意:MTU不应小于1280,且不应大于给定链路所允许的最大MTU。

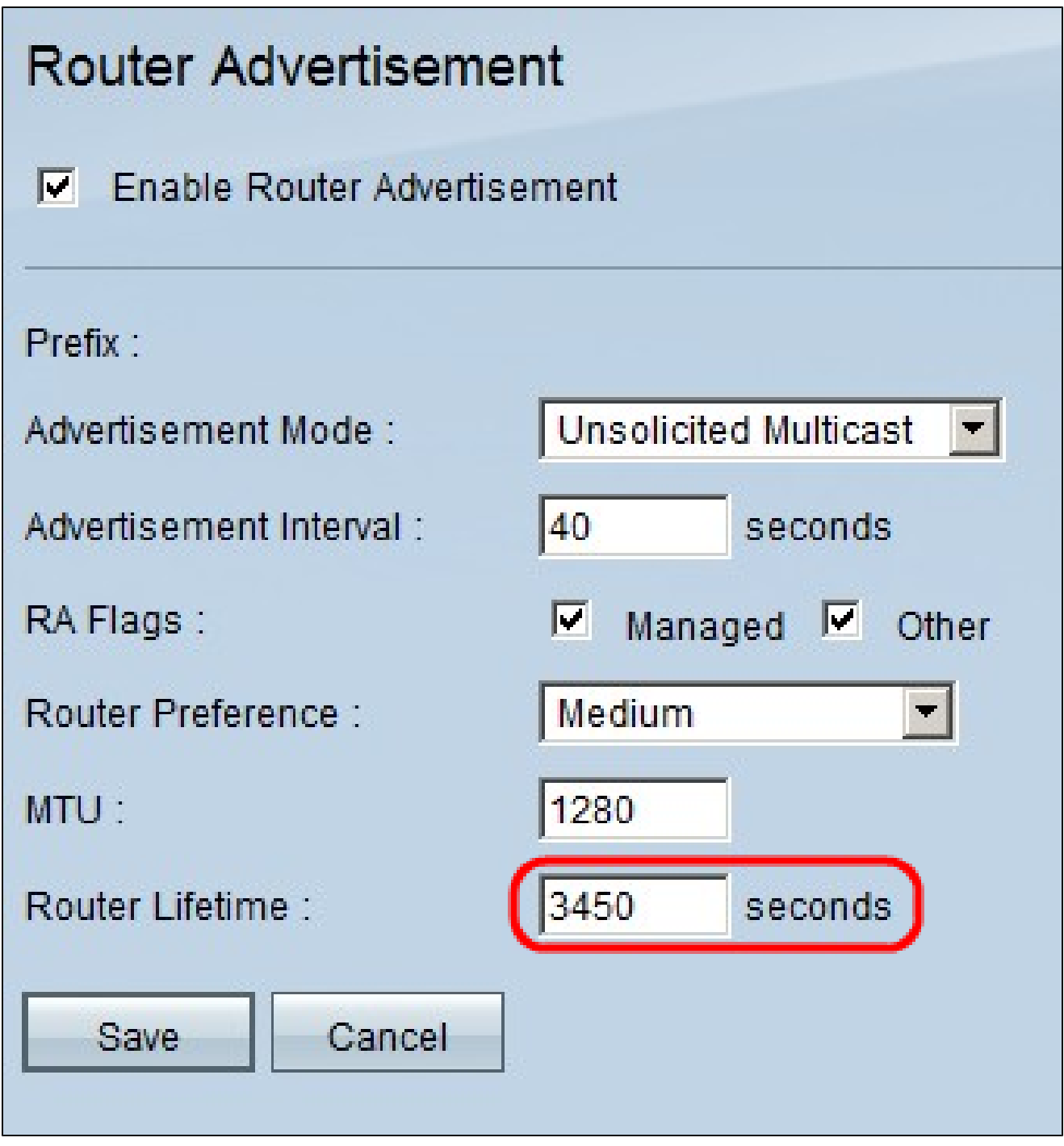

步骤 7.在Router Lifetime字段中输入路由器通告消息在路由器上存在的生存期(秒)。默认时 间为 3600 秒钟。

步骤 8单击Save以保存更改。

#### 关于此翻译

思科采用人工翻译与机器翻译相结合的方式将此文档翻译成不同语言,希望全球的用户都能通过各 自的语言得到支持性的内容。

请注意:即使是最好的机器翻译,其准确度也不及专业翻译人员的水平。

Cisco Systems, Inc. 对于翻译的准确性不承担任何责任,并建议您总是参考英文原始文档(已提供 链接)。